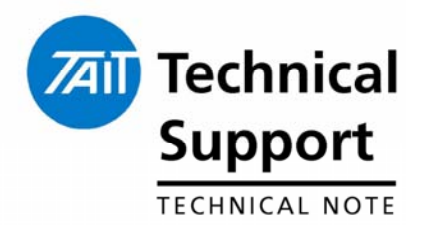

### **TECHNICAL NOTE TN-1021-SR**

#### **5030, 5035, 5040 Firmware Upgrade to 4.29 & TOP-TPA Upgrade to 4.02.00**

13 May 2005

**Applicability** This Technical Note applies to the firmware utilised in the Tait Orca 5030, 5035 and 5040 MPT 1327 trunked radios.

> It also applies to the TOP Trunked Programming Application v4.02.00 used to read / program radio personality files.

## **1. Introduction**

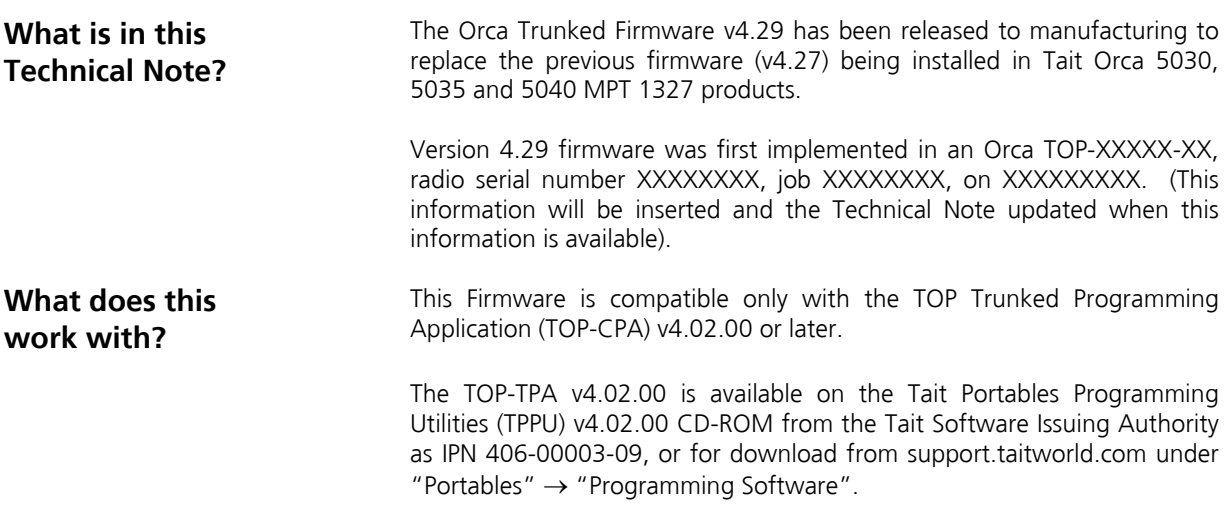

# **2. Changes**

**What has been resolved in this release?**

Firmware version 4.29 resolves the following issues in the Orca 5030, 5035 and 5040:

- The radio would incorrectly respond to a Dynamic Group Insert regroup message when Dynamic Group Insert was disabled. (Raised as TIMS 29467).
- The Audio Noise Reduction feature will now only operate on traffic channels once a call has been established. (Raised as TIMS 40510).

Telephone:+64-3-357-9991 TN-1021-

#### **Implemented Enhancements**

The feature enhancements to the PC Application TOP-TPA v4.02.00 below were implemented in conjunction with the Firmware v4.29 changes.

• A new menu item has been added to the 'User Defined Menu'. This is called 'Create SDM'.

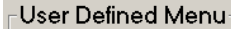

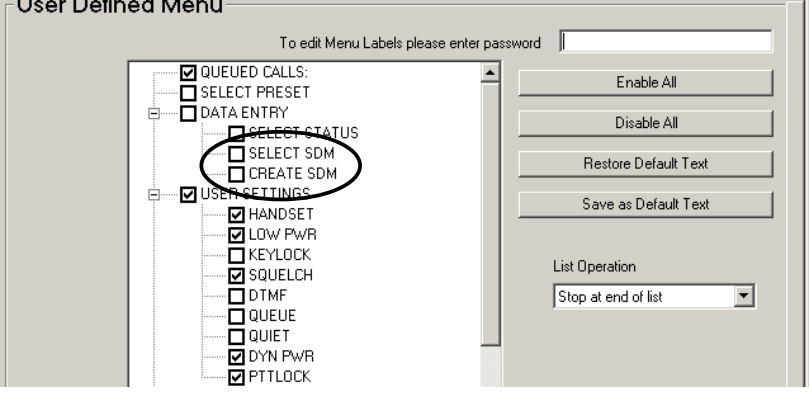

- 1. When the 'Create SDM' item is selected the user is then prompted to select one of the five pre-defined SDM messages stored in the radio to overwrite.
- 2. Selecting the SDM to overwrite is done using the left and right scroll keys  $($   $\rightarrow$   $).$
- 3. A short press of the Enter key  $(v')$  then selects the SDM and the user is presented with a blank display where up to 24 characters may be entered.
- 4. Another short press of the Enter  $(v)$  key accepts the SDM and the user may select whom the SDM is to be sent to in the standard way.
- The ability to cancel an SOS call has been added. This has been done so that if an SOS call is accidentally initiated the user can cancel the SOS call. Previously the user would be required to turn the radio off and back on to reset the SOS mode – however this could lead to the system holding the traffic channel open for a lengthy period of time.

On the Key Settings II page there is a new item 'Cancel SOS Call Overrides Function'.

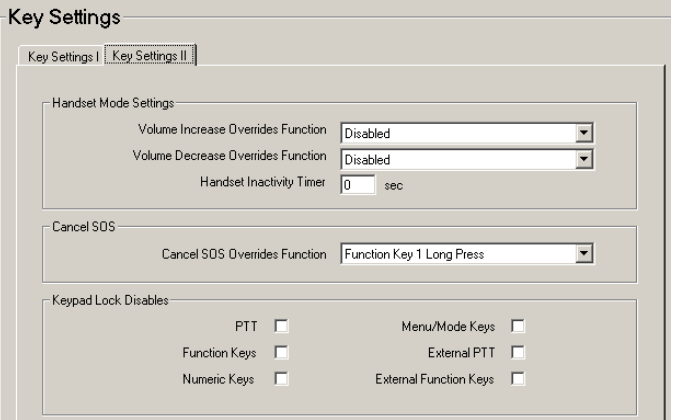

This option will be greyed out until the 'SOS Call' option is assigned to a function key.

The selection of the Cancel SOS Override Function can then be assigned to a long key press of either Function Key 1 or Function Key 2.

• The 'Save' button functionality has been changed so that if a radio personality file when read is noted to have more than one network programmed, then the 'Save' button will default to save all networks rather than just the first network.

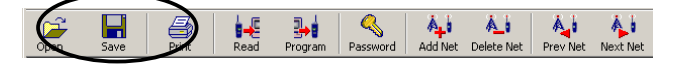

If only one network is read, then the save button will only save the one network.

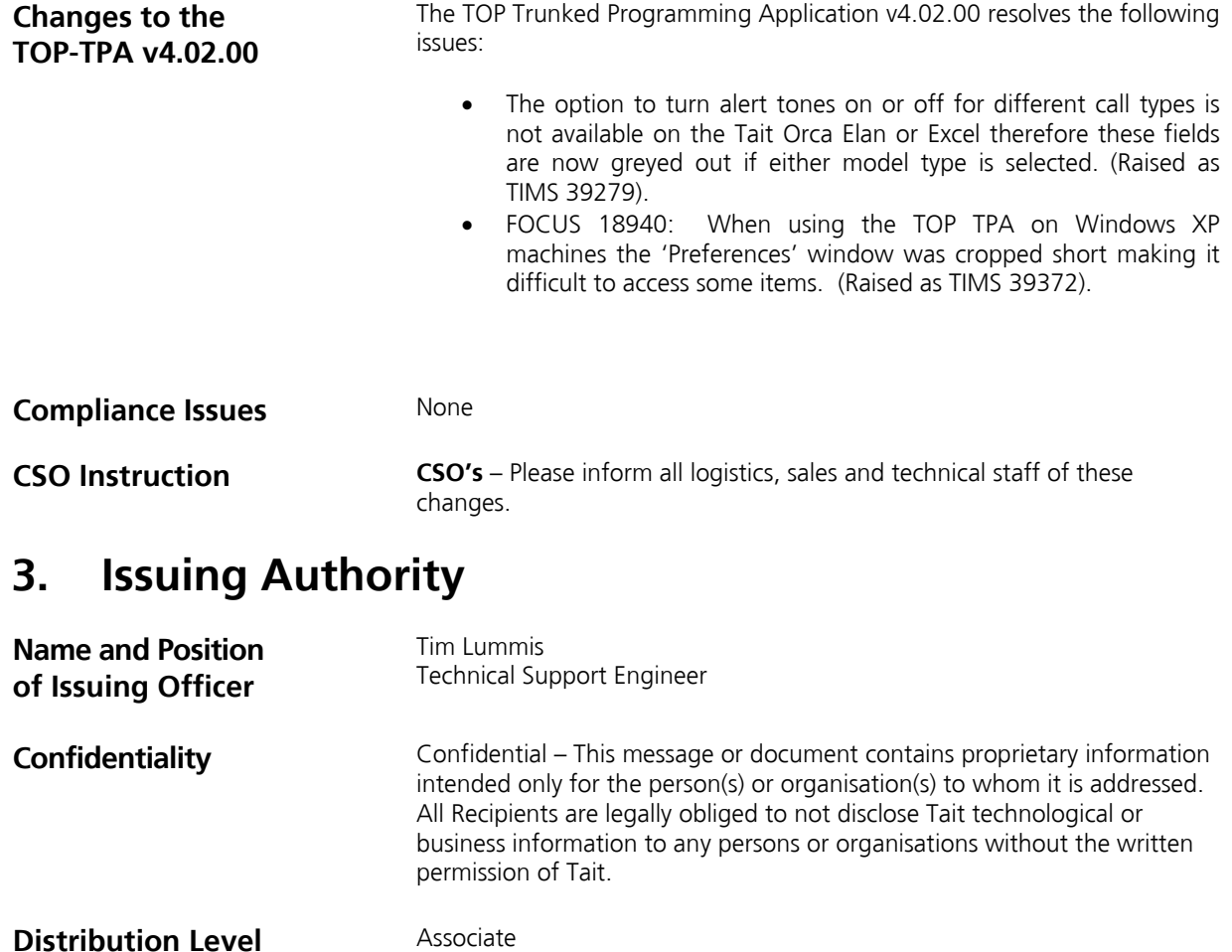

**Document History Original Release** 13 May 2005 TPL

SR\_5000\_4\_29\_&\_TPA\_4\_02\_00.doc